## **How to Create a Custom URL, Personal Message Heading and Personal Message**

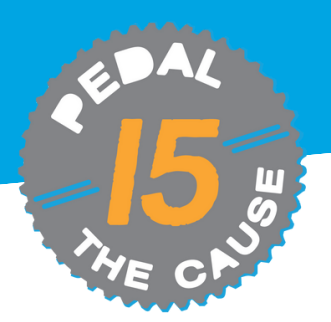

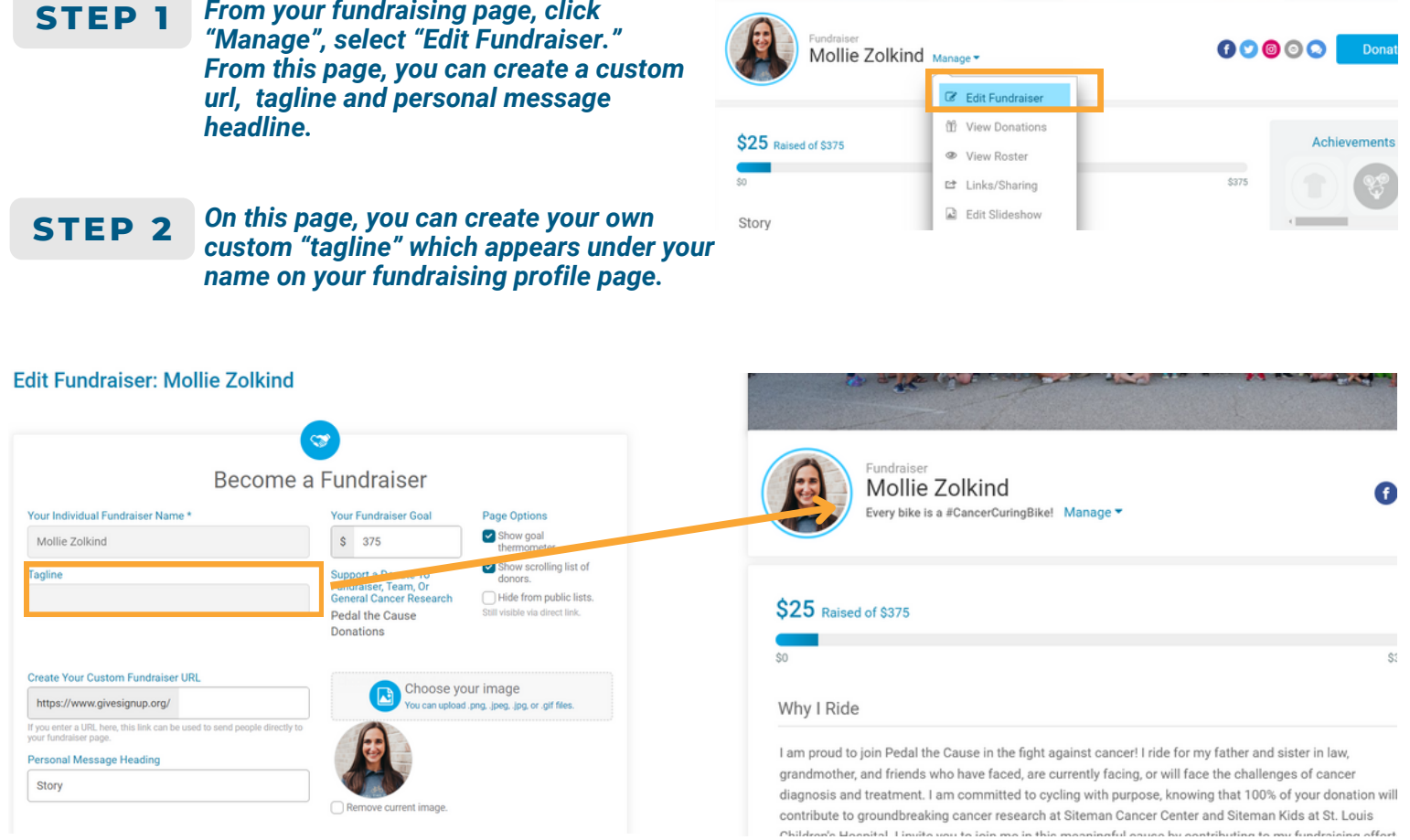

Note: Taglines can only be created during the registration process. If you would like to edit your tagline or *change it, please reach out to info@pedalthecause.org.*

**STEP 3**

*You can create a custom "Fundraiser URL," which allows for you to create an custom link for easier sharing of your fundraising page amongst friends and family. Simply enter in text that is unique to your fundraising profile. Spaces are not permitted in a URL. The URL must contain only alphanumeric characters, underscores (\_) or dashes (-).*

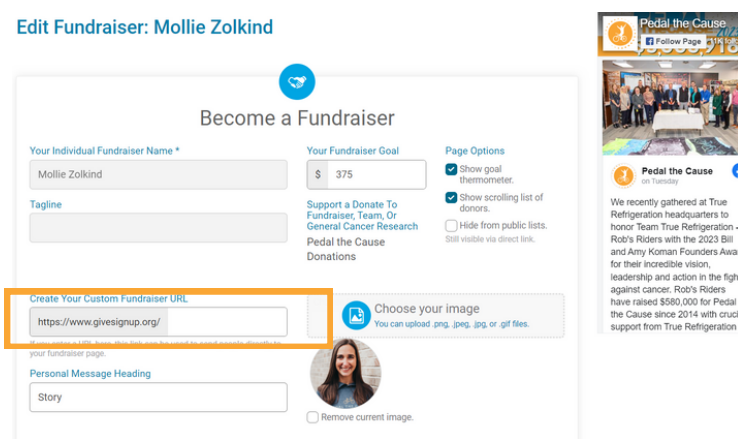

## **How to Create a Custom URL, Personal Message Heading and Personal Message (cont.)**

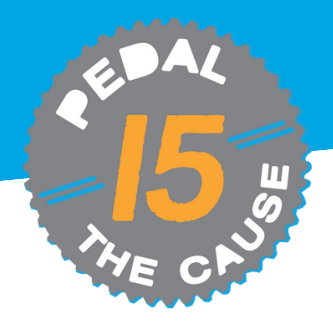

## **STEP 4**

*You can customize your personal story by editing your "Personal Message to Display on Your Fundraiser Page." Adding a personal touch to your fundraising page makes a big difference! More engagement on your profile page leads to more frequent and higher donation totals. You'll have the most success if you update your story and your photo.*

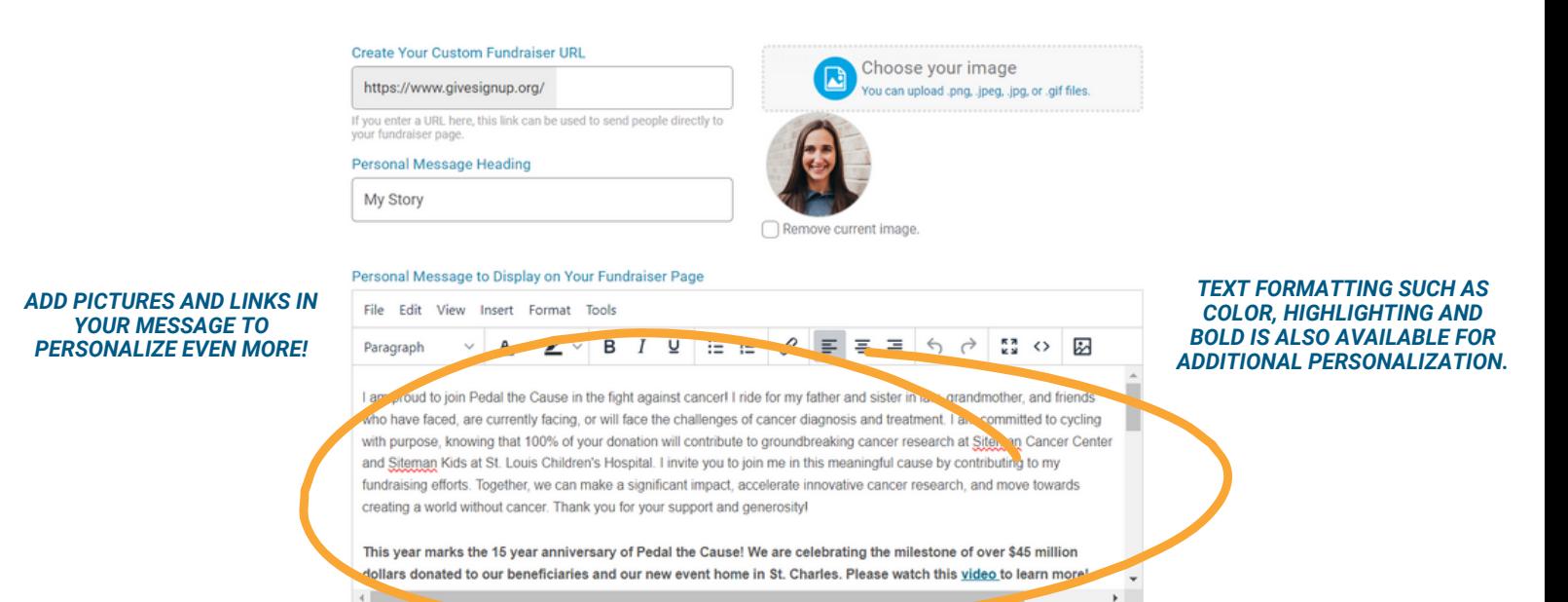